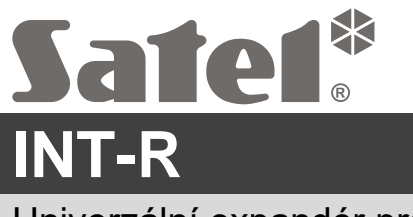

Univerzální expandér pro čtečky karet / DALLAS čipů

**Rychlý instalační manuál**

**Plná verze manuálu je k dispozici na www.satel.eu. Naskenujte QR kód, přejděte na náš web a stáhněte si manuál.**

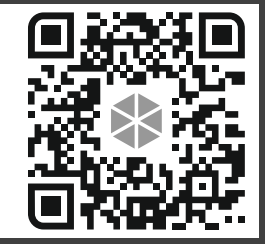

int-r\_sii\_cz 12/21

 $\epsilon$ 

Expandér INT-R umožňuje do zabezpečovacího systému připojit čtečky bezkontaktních karet / Dallas čipů. Dále expandér umožňuje řízení přístupu pro jedny dveře. Expandér INT-R je určen pro připojení k ústřednám INTEGRA, INTEGRA Plus. Tento manuál se vztahuje k expandéru s verzí elektroniky 2.0.

## **1. Deska s elektronikou**

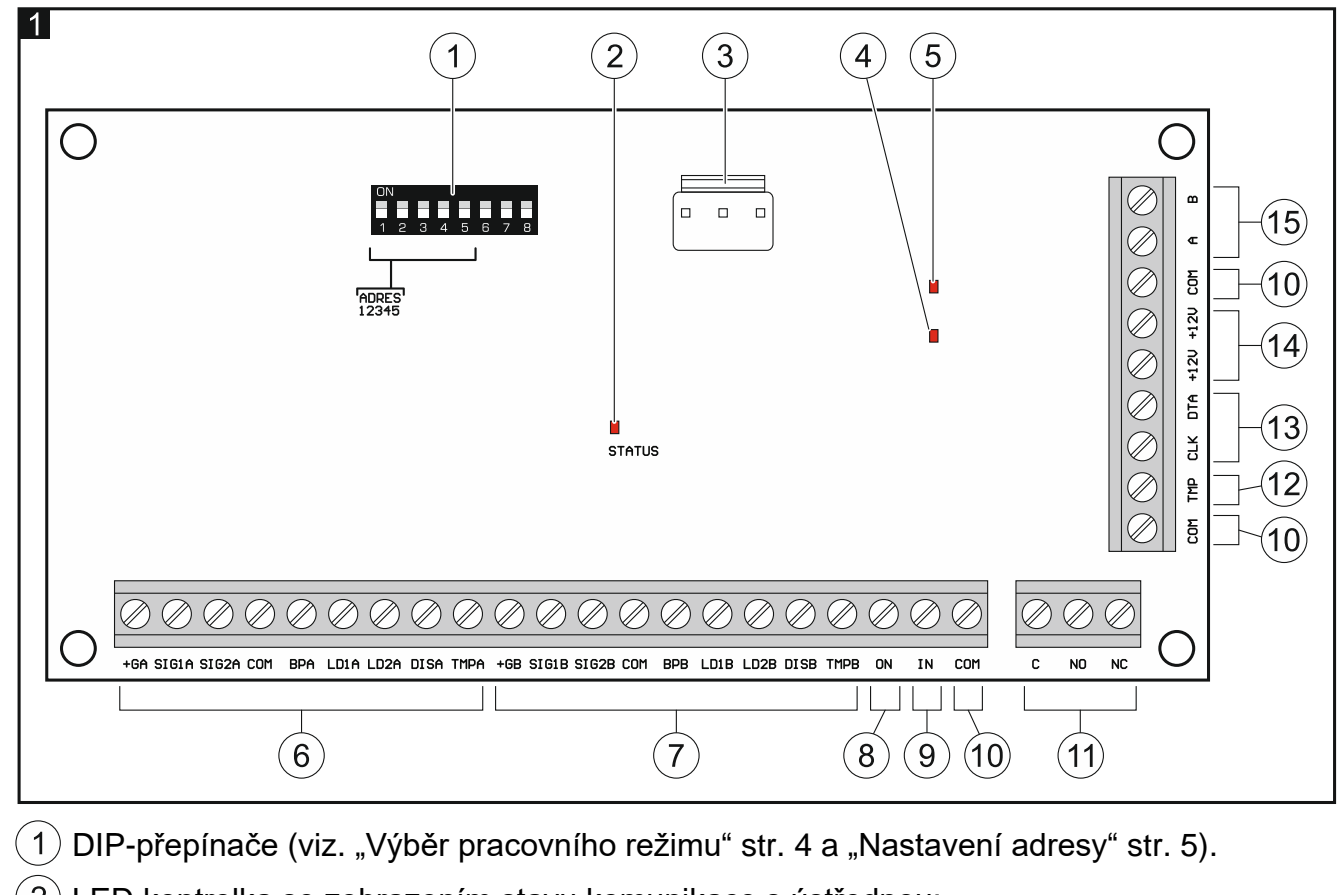

 $(2)$  LED kontrolka se zobrazením stavu komunikace s ústřednou:

svítí – neprobíhá výměna dat s ústřednou,

bliká – probíhá výměna dat s ústřednou.

 $(3)$  konektor pro připojení zdroje napájení SATEL (např. APS-412).

- **Napájecí zdroj lze připojit k expandérům vyrobených po 09/09/2014. Přes tento konektor nejsou odesílány žádné informace o stavu napájení.**  $\left( 4\right)$  LED zobrazující stav relé (svítí, pokud je relé v aktivním stavu).  $(5)$  LED zobrazující přítomnost napájení (svítí, pokud je přítomno napájení).  $(6)$  svorky pro připojení čtečky A (viz.: ["Připojení čteček"](#page-4-1) str. [5\)](#page-4-1): **+GA** - napájení, **SIG1A** - data (0), **SIG2A** - data (1), **COM** - společná zem, **BPA** - ovládání zvuku, **LD1A** - ovládání zelené LED, **LD2A** - ovládání červené LED, **DISA** - blokace čtení čtečky, **TMPA** - kontrola přítomnosti čtečky.  $(7)$  svorky pro připojení čtečky A (viz.: ["Připojení čteček"](#page-4-1) str. [5\)](#page-4-1): **+GB** - napájení, **SIG1B** - data (0), **SIG2B** - data (1), **COM** - společná zem, **BPB** - ovládání zvuku, **LD1B** - ovládání zelené LED, **LD2B** - ovládání červené LED, **DISB** - blokace čtení čtečky, **TMPB** - kontrola přítomnosti čtečky.  $(8)$  svorka  $ON$  – vstup pro povolení odchodu (NO).  $(9)$  svorka **IN** – vstup (NC) pro zjišťování stavu dveří. Pokud není použit, připojte svorku IN ke svorce COM. svorka **COM** – společná zem.  $(11)$  svorky relé: **C** - společná, **NO** - normálně otevřeného kontaktu, **NC** - normálně uzavřeného kontaktu. svorka **TMP** – tamper vstup (NC). Pokud vstup není použit, připojte svorku TMP ke svorce COM.  $(13)$  svorky komunikační sběrnice: **CLK** - hodiny,
	- **DTA** data.
- svorky **+12V** +12V DC napájecí vstupy / výstupy.
- $(15)$  svorky sběrnice RS-485.

# **2. Montáž**

### **Před propojováním elektronické části odpojte napájení.**

Expandér je navržen pro montáž do vnitřních prostor s normální relativní vlhkostí.

- 1. Připevněte desku elektroniky expandéru do krytu (firma SATEL nabízí několik krytů, do kterých lze expandér umístit).
- 2. Změňte pracovní režim expandéru, pokud má být nastaven jinak, než tovární (viz: "Výběr [pracovního](#page-3-0) režimu" str. [4\)](#page-3-0).
- 3. Nastavte adresu expandéru (viz. ["Nastavení adresy"](#page-4-0) str. [5\)](#page-4-0).
- 4. Pomocí kabelu propojte svorky CLK, DTA a COM s příslušnými svorkami sběrnice základní desky ústředny (viz.: instalační manuály k zabezpečovacím ústřednám). Pro propojení se doporučuje použít nestíněný nekroucený kabel. Pokud použijete twistovaný kabel, pak signály CLK (hodiny) a DAT (data) nesmí vést jedním párem vodičů. Vodiče musí vést v jednom kabelu.
- 5. Připojte čtečky k příslušným svorkám (viz: ["Připojení čteček"](#page-4-1) str. [5\)](#page-4-1).
- 6. Pokud čtečka nemůže vydávat zvuky, protože nemá vestavěný bzučák (např. čtečka Dallas čipů), můžete nainstalovat externí sirénu (5 V). V případě čtečky A připojte ji ke svorkám BPA a COM expandéru a v případě čtečky B - ke svorkám BPB a COM.
- 7. Pokud má expandér ovládat elektrický zámek, elektromagnetický zámek nebo jiný dveřní otvírač, připojte toto zařízení k reléovému výstupu, jak je znázorněno na obr. 2. V závislosti na typu zařízení použijte svorku NO nebo NC. Nedoporučuje se, aby byl otvírač dveří napájen ze stejného zdroje jako expandér.

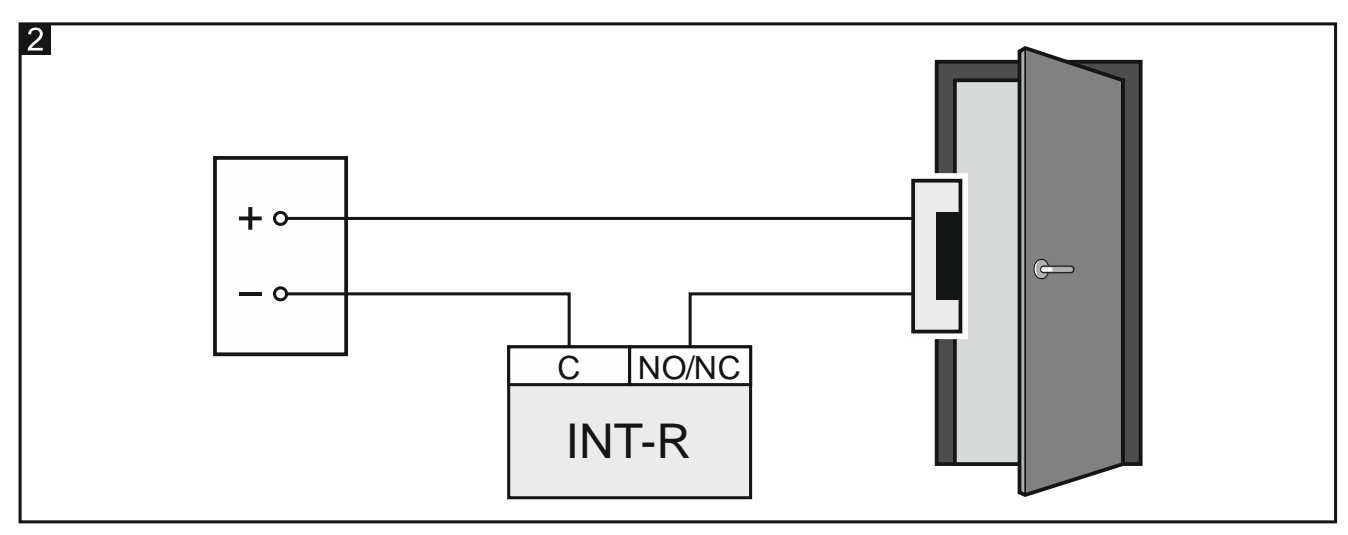

- 8. Pokud má expandér sledovat stav dveří, připojte vodiče od detektoru sledujícího stav dveří na svorky IN a COM. Pokud stav dveří nemá být sledován, připojte svorku IN ke svorce COM, nebo v nastavení expandéru nastavte parametr "Max. doba otevření dveří" na 0.
- 9. Tam, kde chcete otevírat dveře stiskem tlačítka nebo jiným zařízením (např. detektor), zapojte jej na svorky ON a COM.
- 10.Pokud chcete na modulu sledovat tamper krytu, připojte vodiče tamper kontaktu krytu expandéru na svorky TMP a COM. Pokud expandér nemá sledovat tamper krytu, propojte svorky TMP a COM.

11.V závislosti na způsobu napájení expandéru, připojte příslušný zdroj ke konektoru na desce s elektronikou, nebo připojte vodiče napájení modulu na svorky +12V a COM (expandér může být napájen přímo z ústředny, expandérem se zdrojem napájení nebo z externího zdroje).

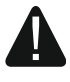

**Nikdy nepřipojujte napájení současně ke konektoru desky elektroniky a ke svorkám.**

- 12.Zapněte napájení.
- 13.Spusťte funkci načítání modulů v zabezpečovací ústředně (viz. instalační manuál příslušné ústředny). Jak bude expandér identifikován, závisí na vybraném pracovním režimu.

#### <span id="page-3-0"></span>**2.1 Výběr pracovního režimu**

Pracovní režim definuje, které čtečky budou modulem podporovány. Expandér s továrním nastavením podporuje čtečky SATEL vyrobené od května 2005. Pokud chcete vybrat jiný pracovní režim, postupujte podle návodu níže.

- 1. Vypněte napájení expandéru (pokud je napájen).
- 2. Nastavte DIP přepínače, tak aby odpovídali vybranému pracovnímu režimu:
	- Obr. 3 **podpora pro bezkontaktní čtečky karet SATEL vyrobené po květnu 2005** (CZ-EMM / CZ-EMM2 / CZ-EMM3 / CZ-EMM4) [tovární nastavení] – expandér bude načten jako CA-64 SR,
	- Obr. 4 **podpora pro bezkontaktní čtečky karet SATEL vyrobené před květnem 2005** (CZ-EMM) – expandér bude načten jako CA-64 SR,
	- Obr. 5 **podpora pro čtečky s rozhraním Wiegand** (formáty: 26-bit, 34-bit, 42-bit a 56-bit) – expandér bude načten jako CA-64 SR,
	- Obr. 6 **podpora pro čtečky s rozhraním Wiegand bez kontroly parity** (formáty: 26-bit, 34-bit, 42-bit a 56-bit) – expandér bude načten jako CA-64 SR,
	- Obr. 7 **podpora pro čtečky Dallas čipů** expandér bude načten jako CA-64 DR.
- $\boldsymbol{i}$ *Bezkontaktní čtečky karet SATEL podporují pracovní režim používající formát EM-Marin. Pokud čtečky CZ-EMM3 nebo CZ-EMM4 používají protokol Wiegand 26, vyberte jiný příslušný pracovní režim expandéru.*

*Pokud do systému nainstalujete bezkontaktní čtečky s rozhraním WIEGAND, bezkontaktní karty přiřazené uživateli pomocí této čtečky, budou podporovány pouze na těchto čtečkách. Čtečky SATEL používající formát EM-Marin, klávesnice se čtečkou atd. nebudou tyto karty podporovat. Podobně čtečky s rozhraním Wiegand nebudou podporovat žádné karty přiřazené uživatelům pomocí čteček s protokolem jiným než Wiegand.*

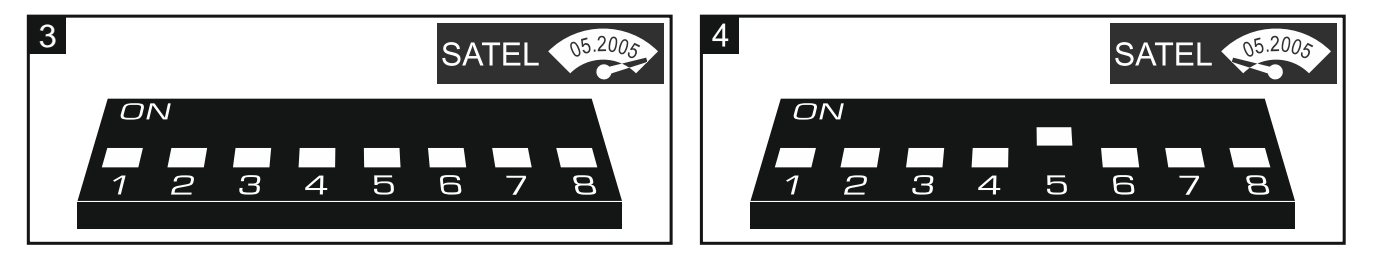

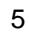

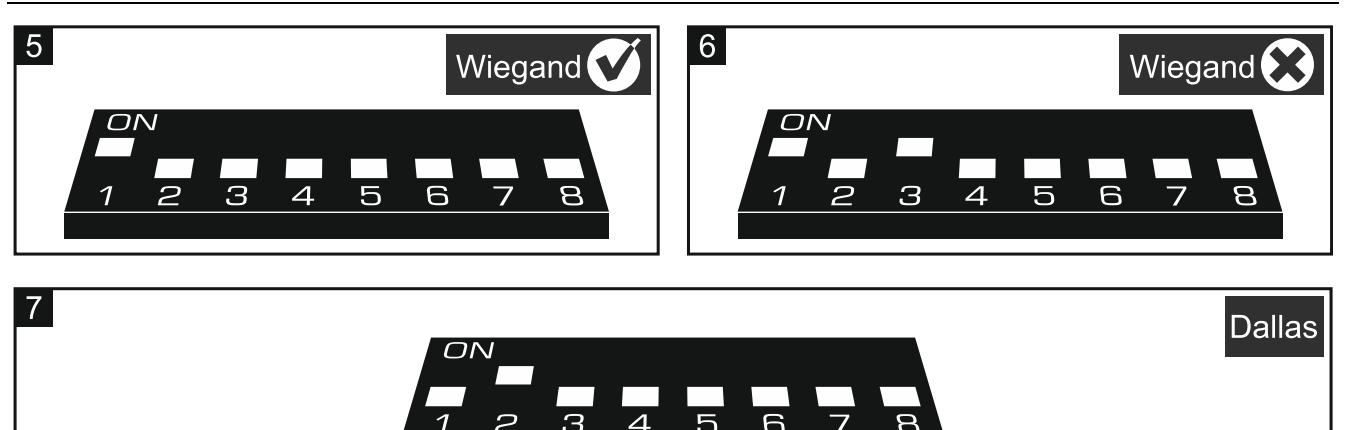

- 3. Propojte svorky CLK a DTA.
- 4. Zapněte napájení expandéru.
- 5. Uložení nastavení pracovního režimu je potvrzeno pomalým blikáním kontrolky STATUS.
- 6. Vypněte napájení expandéru.
- 7. Rozpojte svorky CLK a DTA.

#### <span id="page-4-0"></span>**2.2 Nastavení adresy**

Každému expandéru se musí nastavit jedinečná adresa (jiná, než mají ostatní zařízení připojená ke sběrnici ústředny).

Pro nastavení adres slouží DIP přepínače na desce s elektronikou. Každému přepínači je přiřazena numerická hodnota. V pozici OFF je hodnota přepínače 0. Numerické hodnoty přiřazené jednotlivým přepínačům v pozici ON jsou uvedeny v tabulce [1.](#page-4-2) Adresa modulu je pak součtem numerických hodnot přepínačů.

| Přepínač (pozice ON) |  |  |  |  |  |
|----------------------|--|--|--|--|--|
| Hodnota              |  |  |  |  |  |
| Tobulko I            |  |  |  |  |  |

<span id="page-4-2"></span>Tabulka 1.

Obrázky 8 a 9 znázorňují příklady nastavení adres pomocí DIP přepínačů.

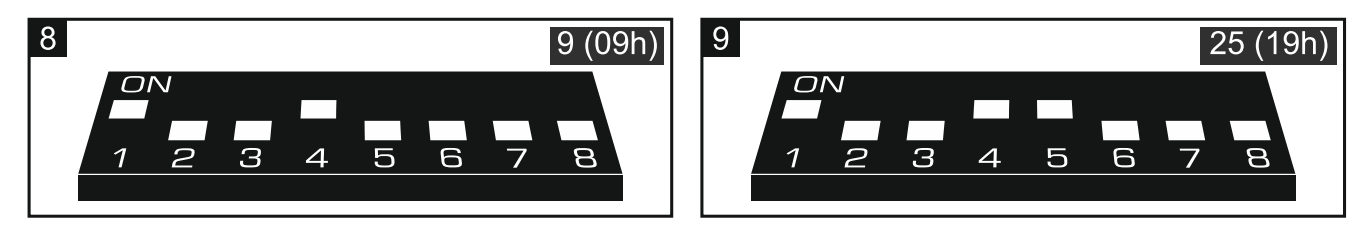

### <span id="page-4-1"></span>**2.3 Připojení čteček**

Maximální délka propojovacího kabelu mezi čtečkou a expandérem nesmí přesáhnout 30 m.

#### **Připojení čteček vyráběných firmou SATEL**

Připojení čteček vyráběných ke svorkám expandéru je zobrazeno v tabulce [2.](#page-5-0)

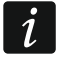

*Černý vodič se nachází u čteček CZ-EMM3 a CZ-EMM4. Připojte je, pokud expandér pracuje v režimu podpory rozhraní čteček s Wiegand a je vybrán na čtečce formát Wiegand 26.*

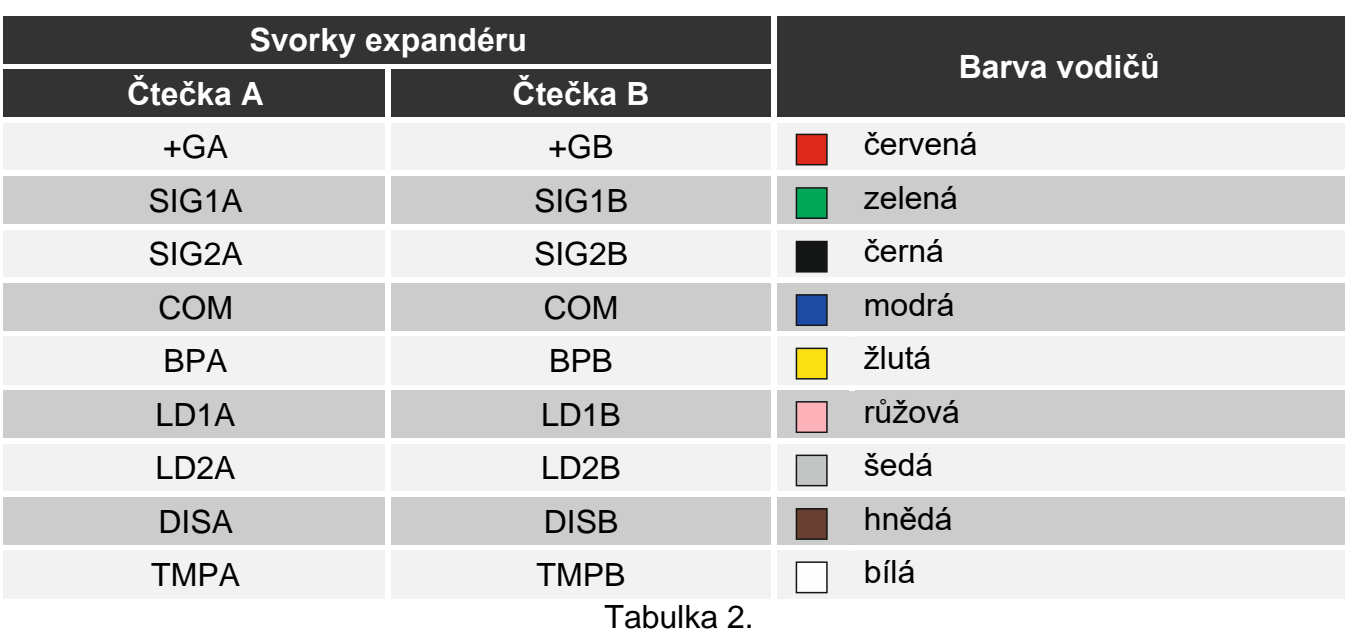

#### <span id="page-5-0"></span>**Připojení čteček DALLAS čipů**

Připojení čteček DALLAS čipů ke svorkám expandéru je zobrazeno v tabulce [3.](#page-5-1)

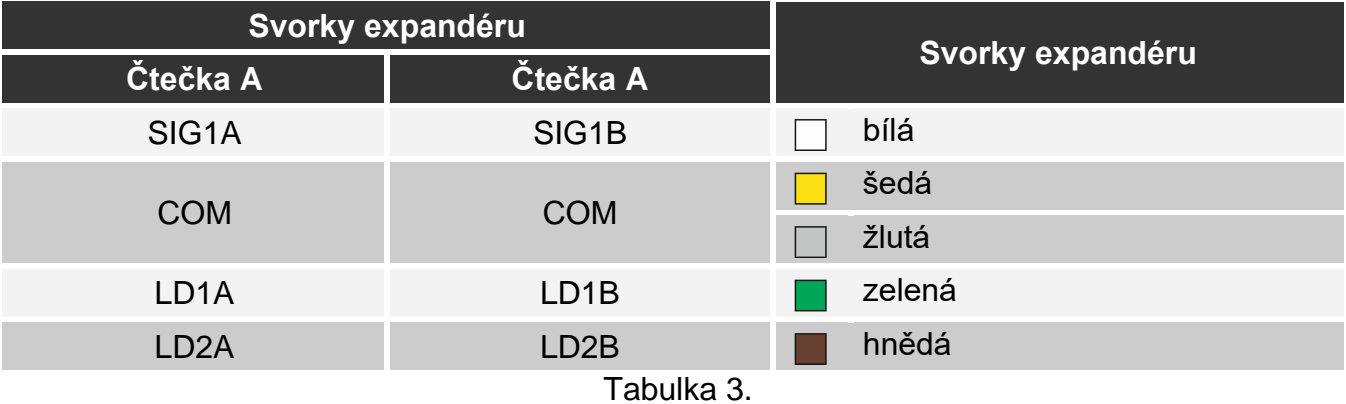

#### <span id="page-5-1"></span>**Prohlášení o shodě lze nalézt na www.satel.eu/ce**